# **Information and Recommendations for Checking the Registration Data and the Amount of the Imposed Toll**

**\_\_\_\_\_\_\_\_\_\_\_\_\_\_\_\_\_\_\_\_\_\_\_\_\_\_\_\_\_\_\_\_\_\_\_\_\_\_\_\_\_\_\_\_\_\_\_\_\_\_\_\_\_\_\_\_\_\_\_\_\_\_\_\_\_\_\_\_\_\_\_**

# **Checking the Registration Data in the Discount System**

After obtaining the request and the required documents, the Discount System has checked up the documents and data provided by the operators of vehicles.

The following checks have been carried out:

- Checking the existence of the required documents for the given vehicle
- Checking the documented authorization to operate the vehicle
- Verifying the data stated in the request

In the case of an explicit typing error by the operator of the vehicle, the system automatically corrected this item. The operator of the vehicle can view both the original item and the corrected item in his/her registration data on his/her user account.

If it was found out that the required documents are missing or that the documents provided are not the right ones, the operators of vehicles were contacted by the discount system and asked to supplement the valid documents.

If there were inadequacies in the data provided, the vehicle was denied. The reasons for denying the vehicle are those stated below:

- Log-book not provided
- Authorization to operate the vehicle not provided
- The vehicle has already been registered in the discount system by the operator
- The vehicle is not liable to the toll (e.g. a car, a vehicle up to 3.5 t, semitrailer)
- The request for registration of the vehicle was not valid for some other reasons

If the operator of the vehicle will provide valid documents meeting the conditions for registration of the vehicle, the vehicle will be registered.

The data provided by the operators of vehicles could contain other inaccuracies or typing errors which could not be explicitly identified by the discount system. If you find those out in your data, please change the registration of the given vehicle or other subject of registration by means of the corresponding forms – requests. Describe the situation in the note of the form so that it could be solved properly.

## **Checking Inaccuracies in the Registration Data in the Electronic Toll System**

While calculating the toll discounts for the year 2012, the potential sporadic inaccuracies were found out in the Electronic Toll System. To eliminate incomplete identification of all the accounts of the vehicle registered in the Discount System in the Electronic Toll System data, please verify the exact version of the registration mark in the Electronic Toll System in case of any doubts. The vehicle can be registered in the Electronic Toll System in the postpay as well as prepay mode, the combination of these two modes is often used to bridge the period when the postpay on board unit is blocked. To determine the total sum of the imposed toll, all the accounts linked to the given vehicle in the period of its valid registration the Discount System are summed up. If there was inaccurate registration connected with any of the accounts, the amount of the toll linked to this account could not be added to the base for calculating the discount.

The source for verifying the data in the Electronic Toll System is:

- The document issued at the registration of the vehicle within the Electronic Toll System
- The invoice issued by the Electronic Toll SystemOperator
- Data accessible in user self-service

There is a higher probability of registration inaccuracies for the accounts in prepay mode.

The examples of the most frequent confusion of graphically similar signs are stated below.

If this fact has been found out, it is necessary to inform the discount system operator about the form of the licence plate under which the vehicle is registered in the Electronic Toll System. Please state this fact by means of the statutory declaration. You can download the required form of the statutory declaration on the start page of the Discount System portal.

## **The Most Frequent Confusions of Signs in Registration Data**

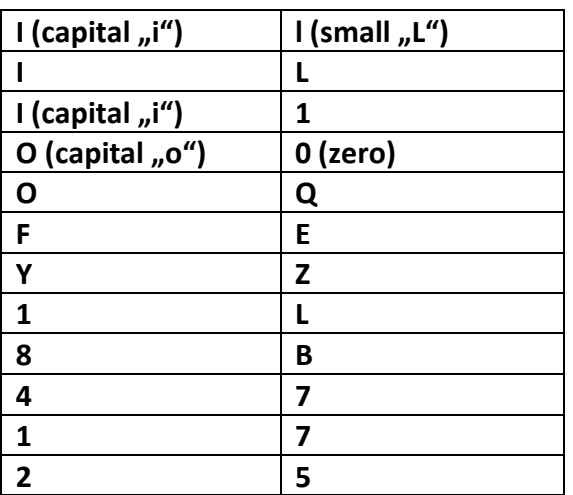

The most frequent confusion of signs in licence plates include:

Signs located next to each other on the keyboard are also frequently confused.

## **Checking the Amount of the Imposed Toll**

While checking the amount of the imposed toll, it is necessary to consider the period when the given vehicle was registered in the discount system.

The data for checking the imposed toll can be found in the following sources:

## **The Invoice Issued for the Operator of the Vehicle in the Electronic Toll System**

The invoice contains these items in connection with determining the toll discount:

- The toll
- The toll adjustment

The toll adjustment can be both positive and negative, depending on the character of the corrective operation.

#### **Credit note issued for the operator of the vehicle in the electronic toll system**

The credit note will contain data on the amount returned to the operator of the vehicle. The credit note amount decreases the base for calculating the toll discount.

#### **Document of payment of the toll due – Supplementary payments**

The document on payment of the toll due is issued by the particular contact or distribution place where the additional fee was paid.

## **User Self-service of the Electronic Toll System**

In the user self-service you will find the summary of transactions connected with the given vehicle in the selected period.

You can also view the documents issued by the Electronic Toll System Operator.

#### **Portal for IWP back payments**

The IWP application intended for back payments of the toll is accessible from the user self-service. This application contains documents issued on the basis of the realized payments of the toll due.